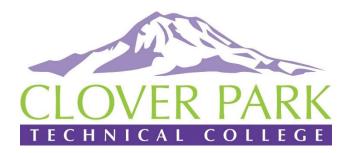

## Student Home - Navigate

Navigate is a powerful tool that students use to make appointments with Academic Advisors, stay on top of important deadlines and to-do's, and to locate important campus resources.

## Log In to Navigate Two Ways

1 Download the Navigate Student app from your device's app store.

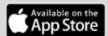

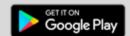

Search for your institution's name in the dropdown menu. Use your institution's login credentials to log in.

2 Access your institution's site online: https://cptc.navigate.eab.com/

Use Chrome or Firefox browser for best results. Use your institution's login credentials to log in.

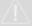

Trouble logging in? Email for help resolving your issues!

Walters, Gordon - Gordon.Walters@cptc.edu

## Student View

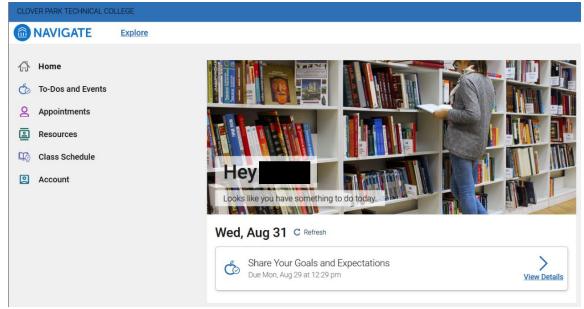

- "Home" screen where you will see welcoming & date.
- "**To-Do's**" and Events" will display any items needed to complete and upcoming events.
- "Appointments" will display any planned appointments. Blue button on upper right will allow you to schedule an appointment.
- "Resources" will display resources available at CPTC.
- "Class Schedule" will display current term classes.
- "Account" will display name & ctcLink ID & email address.

Alternate Navigate access location - <a href="https://cptc.okta.com/">https://cptc.okta.com/</a>

- User name & Password same as Email or Canvas.
- Click on the "Navigate for Students" Icon. Accept conditions.